# Mailing Lists Plus

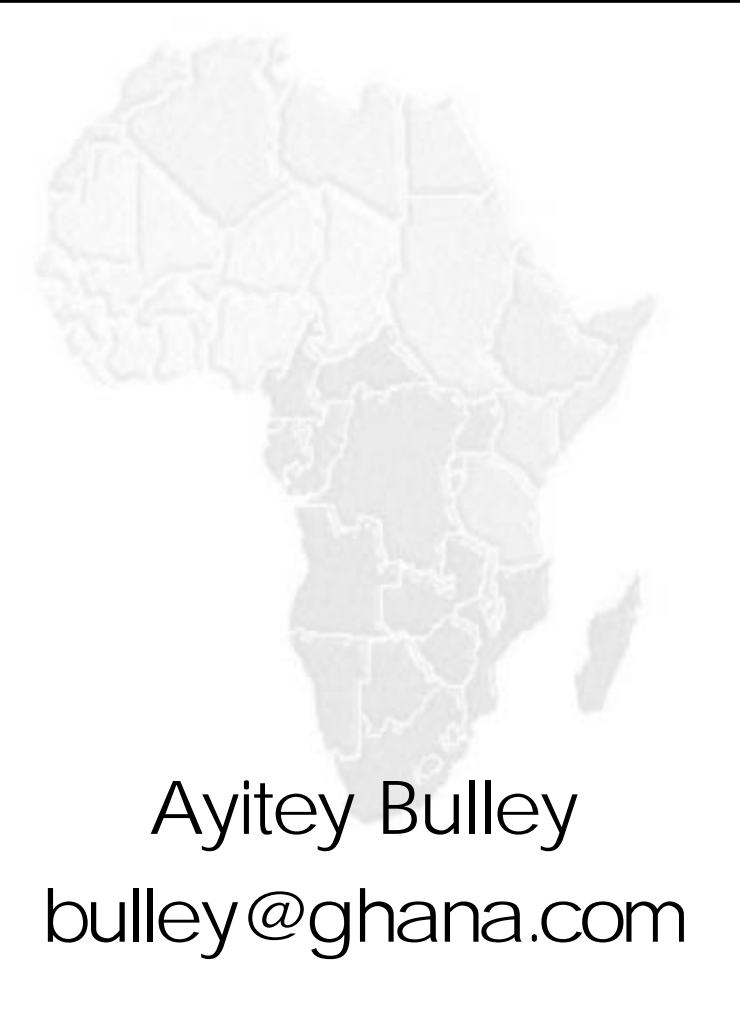

## Workshop Agenda

- Introduction to Mailing Lists
- Installing Majordomc
- Creating & Managing Lists
- Managing Majordomo with Majorcool
- Creating web-enabled mailing-list archives

## Introduction to Mailing Lists

- • Really Basic Lists (the quick & dirty way)
	- address books
	- MTA aliases
- • Mailing List Management Software (MLM)
	- <u>The Mailing List Software Inventory</u>
		- •**http://listes.cru.fr/sympa/robots.html**

### Address books

- Advantages
	- Quick to implement.
	- Requires no interaction with any outside agent (listmaster, MLM software, etc.).
- Disadvantages
	- It can quickly become a pain to keep updated.
	- Users replying to a message may end up talking to many more people than they intended to.
	- Control over list participation.
	- Does not scale well.

#### MTA Aliases

- Needs system administrators intervention
- Painful to maintair
- Not very sophisticated

## Mailing List Management Software (MLM)

- Automatically process subscription requests
- Support moderated lists
- Distribute messages as digests
- Archive list messages, digests
- Provide some help in handling bounced messages
- Prevent mail loops

## Mailing List Management Software (MLM)

- When choosing an MLM you need to remember that the software must allow at least three layers of list management:
	- List Master
	- List Owners
	- List Members

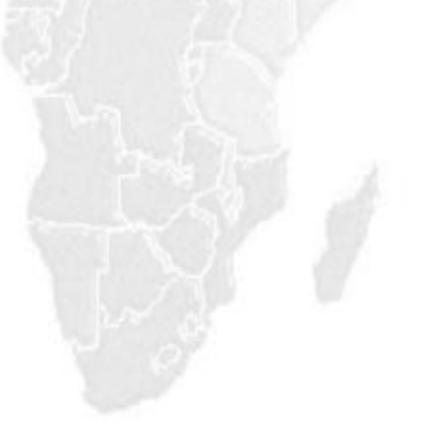

### List Master

- Trusted user with access to the central mailer software (sendmail, exim, etc.).
- Ability to create, delete and re-configure individual lists.
- Error handling and problem reporting.

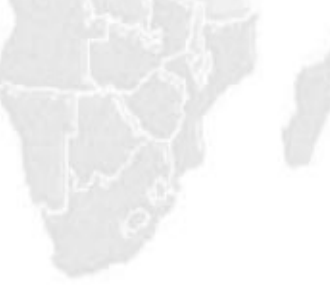

### List Owners

- Ability to manage user membership (subscribe/unsubsribe)
- Ability to configure list options and Information.
- Support of archives or digests
- • Access control for lists (open, closed, moderated, etc.)

### List Members

- Ability to manage personal membership (subscribe, unsubsribe)
- •Access to information (lists, info, who, which)
- •Access to the listowner (owner-listname@)

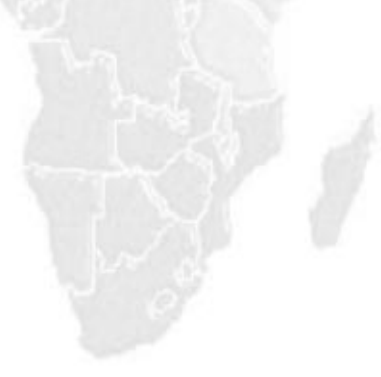

## Supporting List Owners and End-users

- This requires: listmaster@ & owner-listname@
- Good Documentation
	- Joining a Mailing List at the UO
	- Managing a Majorodomo List
- Training
	- Managing a Majordomo List
- Communication
	- A list for list owners
	- stock text for respond to common problems
	- pointers to documents in every listmaster email message (.signature file or message\_footer)

### Test Drive Exercise

- Join a majordomo list
	- sendmail to majordomo@afnog.org with "subscribe afnog <your@email.address>"

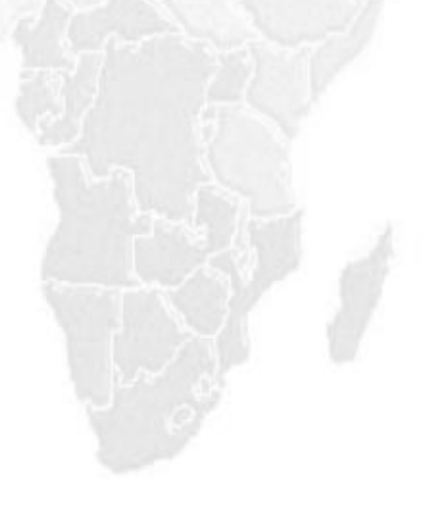

## Majordomo Installation

- Before installing majordomo you will need:
	- root access
	- perl
	- exim or sendmail
	- gnu c compiler (gcc) or some other version of cc
	- complete paths to perl, sendmail or exim and gcc
- Installing majordomo consists of two main parts:
	- root tasks
	- tasks for majordomo user (majordom)

### Installing Majordomo - root tasks

- •Create a user/group to own majordomo.
- Make changes to sendmail or exim
	- add majordomo to list of Trusted users
	- add an entry for the *majordomo.aliases* file (optional)
- Create the *majordomo*.*aliases* file.
	- create empty files
	- set permissions on files
	- edit to add new list aliases to file

## Installing Majordomo - root tasks (contd.)

- Install the majordomo software.
	- uncompress files in a temporary working directory.
	- edit the Makefile defining
		- paths to Perl interpreter and C compiler.
		- the majordomo home directory.
		- location of the manual pages.
		- user and group the majordomo will run under.
		- permissions for the various files and directories.

## Installing Majordomo - root tasks (contd.)

- Create a *majordomo.cf* file and edit it.
	- copy the *sample.cf* file to *majordomo.cf*
	- edit the *majordomo.cf* file and set the ff. variables
		- \$whereami
		- *Swhoami*
		- \$whoami\_owner
		- Shomedir
		- \$listdir
		- $\log$
		- \$sendmail\_command
		- *Smailer*
		- •

What machine am I on? Who do users send requests to me as? Who is the owner of the above, for problems? Where can I find my extra .pl files? Where are the mailing lists? Where do I write my  $log?$ Where the sendmail program resides. What program and args do I use to send mail to the lists?

\$bounce\_mailer What program and args do I use to send administrative messages?

## Installing Majordomo - root tasks (contd.)

- Run make as needed
	- *make wrapper*
	- *make install*
	- *make install-wrapper*
- S TOP!
	- at this stage the *log* file and the *lists* and *digests* directories have not yet been created, though they have been named in the *majordomo.cf* file.
- Change login id to majordomo user
	- su majordom

## Installing Majordomo - majordom tasks

- Finish the installation by completing the ff. Tasks as the majordomo user.
	- create the *log* file, and the *lists & digests*  directories.
	- run the config-test.
	- Test it further by creating a test list and sending mail to majordomo.

Managing Majordomo

• Majorcool is a web-based interface to help in managing the majordomo mailing-list server

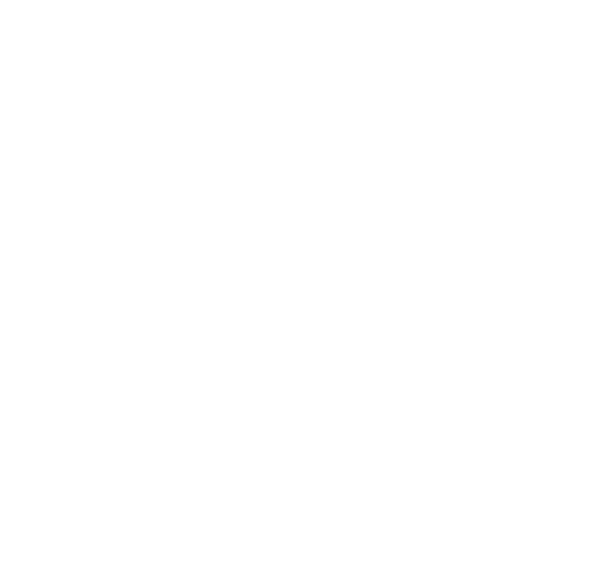

### Mailing List Archives

• MHonArc is a product used to create web based access to mailing list archives.

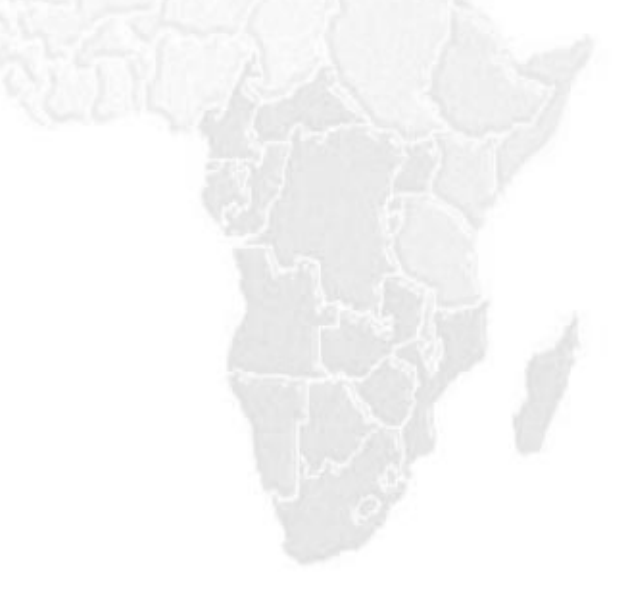

### Mailing List - Practical Exercises

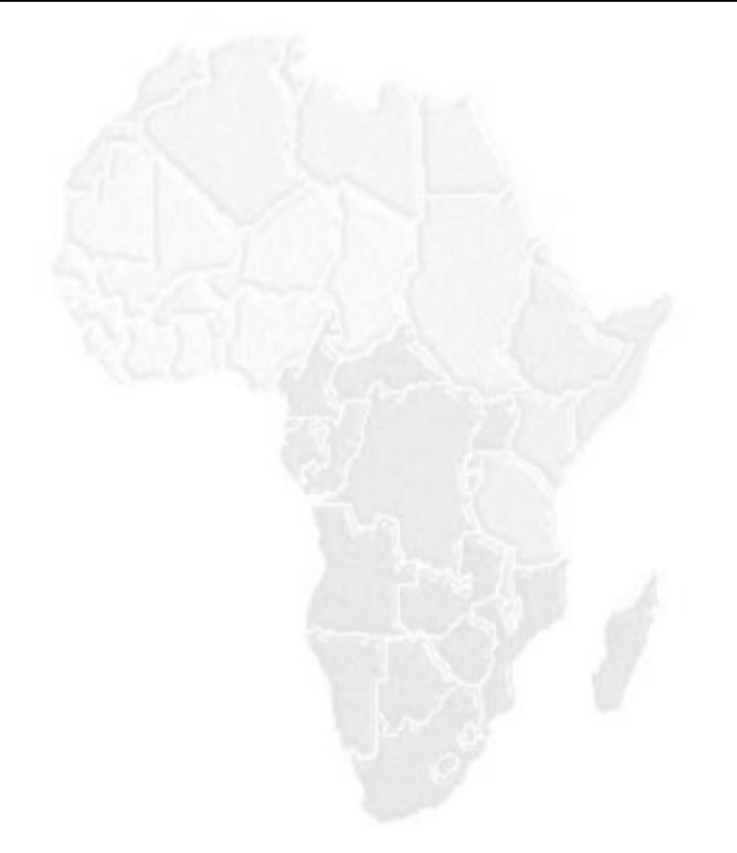